# **Mathematik für AHS 5, Übungsbuch**

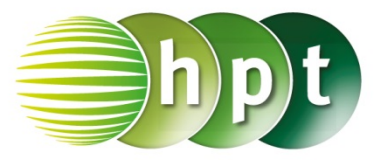

# **Hinweise auf den Einsatz von TI-Nspire**

## **Seite 115 / Aufgabe 6.37:**

### **Angabe:**

Überprüfe tan $(32^{\circ}) = \frac{h}{650}$  mit  $h \approx 406,17$  m!

**Schritt 1:** Wähle auf dem Startbildschirm **A Berechnen.**

**Schritt 2:** Drücke die **menu**-Taste, gehe auf **3: Algebra**, dann auf **1: Löse** und bestätige diese Eingabe mit der **enter**-Taste. Am Bildschirm wird der Befehl **solve()** angezeigt.

**Schritt 3:** Drücke die **trig**-Taste und wähle **tan** aus. Gib in die Klammer

**tan(32) = h**÷**650 h** ein und bestätige diese Eingabe mit der **enter**-Taste. Das Ergebnis  $h =$ 406, 165 wird ausgegeben.

#### **Angabe:**

Überprüfe tan $(51^{\circ}) = \frac{406,17+h_2}{650}$  mit  $h_2 = 396,51$  m!

**Schritt 1:** Drücke die **menu**-Taste, gehe auf **3: Algebra**, dann auf **1: Löse** und bestätige diese Eingabe mit der **enter**-Taste. Am Bildschirm wird der Befehl **solve()** angezeigt.

**Schritt 2:** Drücke die **trig**-Taste und wähle **tan** aus.

Gib in die Klammer t**an(51) = (406.17+h)**÷**650 h** ein und bestätige diese Eingabe mit der **enter**-Taste. Das Ergebnis  $h = 396.513$  wird ausgegeben.

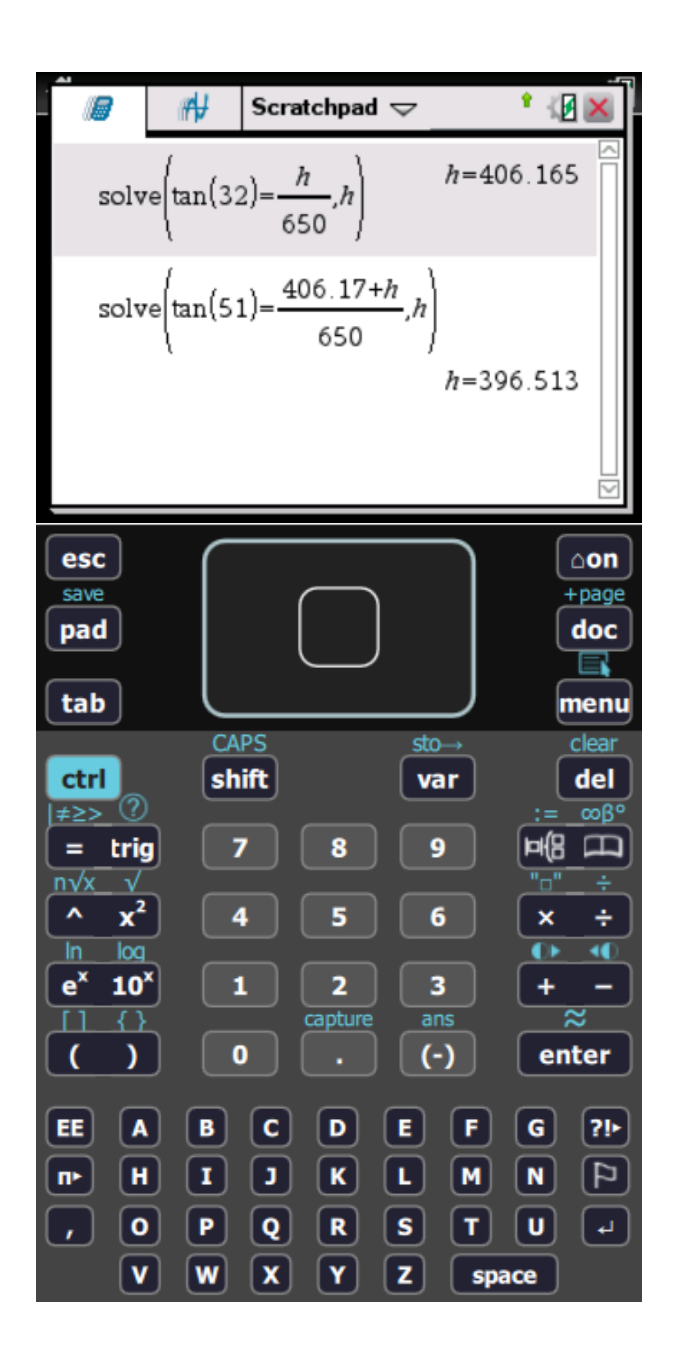